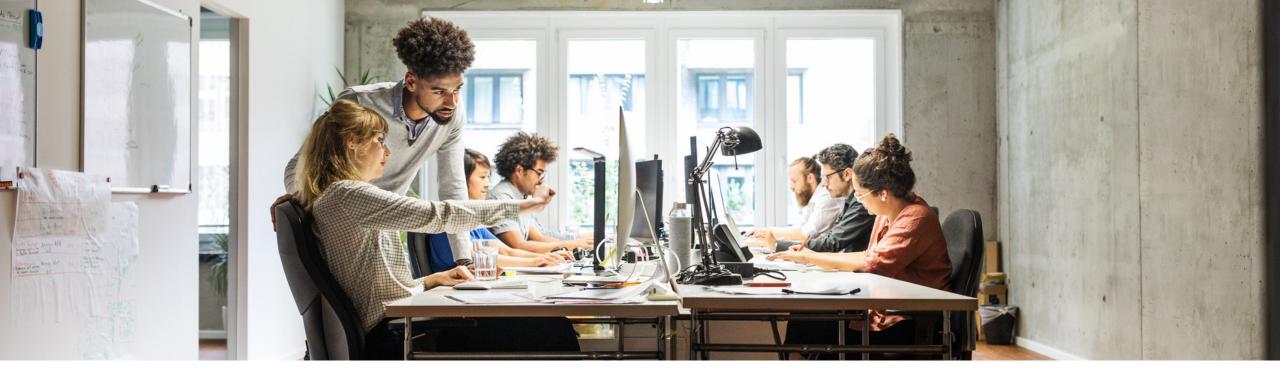

## **SAP Customer Checkout 2.0 Feature Pack 16**

SAP Customer Checkout – Integration Adyen-Terminal

Public

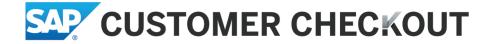

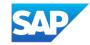

### **Disclaimer**

The information in this presentation is confidential and proprietary to SAP and may not be disclosed without the permission of SAP. Except for your obligation to protect confidential information, this presentation is not subject to your license agreement or any other service or subscription agreement with SAP. SAP has no obligation to pursue any course of business outlined in this presentation or any related document, or to develop or release any functionality mentioned therein.

This presentation, or any related document and SAP's strategy and possible future developments, products and or platforms directions and functionality are all subject to change and may be changed by SAP at any time for any reason without notice. The information in this presentation is not a commitment, promise or legal obligation to deliver any material, code or functionality. This presentation is provided without a warranty of any kind, either express or implied, including but not limited to, the implied warranties of merchantability, fitness for a particular purpose, or non-infringement. This presentation is for informational purposes and may not be incorporated into a contract. SAP assumes no responsibility for errors or omissions in this presentation, except if such damages were caused by SAP's intentional or gross negligence.

All forward-looking statements are subject to various risks and uncertainties that could cause actual results to differ materially from expectations. Readers are cautioned not to place undue reliance on these forward-looking statements, which speak only as of their dates, and they should not be relied upon in making purchasing decisions.

### **SAP Customer Checkout training:**

The following presentation is intended to show you how to connect an Adyen terminal to Customer Checkout using the corresponding plugin. At the end of this training, the following questions should be answered:

- How to download and install the Adyen plugin?
- What configuration do I need to complete on the terminal and on Adyen's website?
- What settings need to be changed in the Customer Checkout?

### Where to buy an Adyen terminal:

- To be able to use the Adyen system, you need to buy a suitable Adyen terminal. However, it is not necessary to purchase a license.
- You can use the following link:
- <u>https://www.adyen.com/contact/sales</u>
- Or direct contact
- Constantin von Bergmann-Korn <u>constantin.vonbergmannkorn@adyen.com</u>
- Anton Kozyrin <u>anton.kozyrin@adyen.com</u>

### **Plugin:**

- Download plugin with the following link:
- <u>https://github.com/Adyen/adyen-sap-</u> customer-checkout
- Download certificates (\*.pem files)
- <u>https://docs.adyen.com/point-of-sale/design-your-integration/choose-your-architecture/local#install-root-cert</u>
- Place the files in the "AP" folder in the folder structure of the Customer Checkout.
   C:\SapCustomerCheckout\cco\POSPlugins\ AP

adyen-test.pem
 adyen-live.pem
 adyenplugin

Restart the CCO.

### Adyen backend login:

Login at https://www.adyen.com •

#### adyen

#### Log in

| Live | Test |
|------|------|

#### Username

JoeAverage

#### Account

samplecompany

Remember account

#### Password

Log in

 $\odot$ ••••• Switch user

### Configuration on adyen.com

| ))                                                                           | Stores 6                              |           |                            |                       |
|------------------------------------------------------------------------------|---------------------------------------|-----------|----------------------------|-----------------------|
| No favorites yet<br>the star on the right side<br>item to add as a favorite. | Q Search city, address, or store code |           | All statuses               | ✓ Select country      |
|                                                                              | Store info                            | Terminals | Status                     | Authorised last 7 day |
| ne                                                                           |                                       |           |                            |                       |
| sactions                                                                     |                                       | •0 •0 •0  | Active                     | EUR 0.00 0            |
|                                                                              |                                       |           |                            | EUR 0.00              |
| nce                                                                          |                                       |           |                            |                       |
| hts                                                                          |                                       | •1 •2 •1  | <ul> <li>Active</li> </ul> | EUR 74.90 💌 -85.      |
| orts                                                                         |                                       |           |                            |                       |
| nt of sale 🔨                                                                 |                                       |           |                            |                       |
| oid                                                                          |                                       | •0 •0 •0  | <ul> <li>Active</li> </ul> | EUR 0.00              |
| s and returns                                                                |                                       |           |                            |                       |
| ase notes and libraries                                                      |                                       | •0 •0 •0  | Active                     | EUR 0.00              |
| es 🛱                                                                         |                                       |           |                            |                       |
| nal settings                                                                 |                                       |           |                            |                       |
| inals                                                                        |                                       | •0 •0 •0  | <ul> <li>Active</li> </ul> | EUR 0.00              |
| by Link                                                                      |                                       |           |                            |                       |
| lopers                                                                       |                                       |           | • 4 - 16 - 1               |                       |
| tings                                                                        |                                       | •2 •0 •1  | <ul> <li>Active</li> </ul> | EUR 0.00 🔻 -100       |

### Configuration on adyen.com

- Choose account
- Click Add Store

#### Add stores

Currently it is only possible to create stores in the country of the legal entity associated with the merchant account. If you would like to create stores outside of this country, please contact support.

| Merchant account                                                   |              | ~                    |
|--------------------------------------------------------------------|--------------|----------------------|
| Country                                                            | Germany (DE) | ~                    |
| Payment methods 8                                                  |              | Edit payment methods |
| These payment methods will be applied to all stores created below. |              |                      |
| Biscover Discover Diners                                           |              |                      |

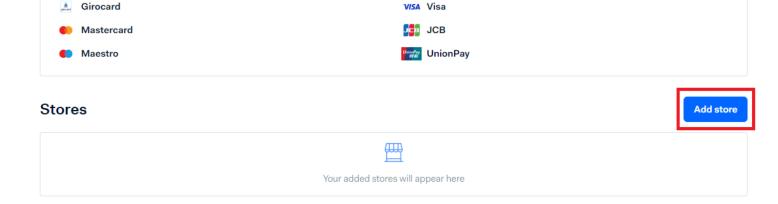

### Configuration on adyen.com

- A: Add store reference for example e.g. A25
- B: Add Store description
- C: Add information which is shown on the receipt
- Add address and phone number
- click "Add store"

#### Add store

#### General information

#### Store reference (optional)

Choose a unique name for your store so you can easily find it on our platforms. This is optional, as we will also automatically generate a store ID that you can use as a reference.

| store iD that you can use as a reference. ▲ |                         |
|---------------------------------------------|-------------------------|
| А                                           |                         |
| Store description                           |                         |
| Shown in your Customer Area.                |                         |
| В                                           |                         |
| Shopper statement                           |                         |
| Shown on your bank/credit card stateme      | nt and shopper receipt. |
| С                                           |                         |
|                                             |                         |
|                                             |                         |
| Store information                           |                         |
|                                             |                         |
| Germany (DE)                                | `                       |
|                                             |                         |
| Address line 1                              |                         |
|                                             |                         |
|                                             |                         |
| Address line 2                              |                         |
|                                             |                         |
|                                             |                         |
| Address line 3                              |                         |
|                                             |                         |
|                                             |                         |
|                                             |                         |
| Cancel                                      | Add st                  |

### Hardware: EC terminal settings (using the example of the AMS1)

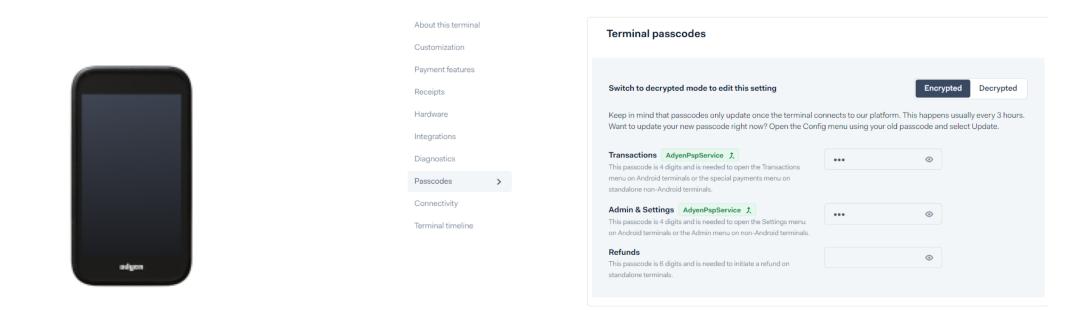

Settings  $\rightarrow$  Network  $\rightarrow$ enter password (can be found online at adyen.com \*)  $\rightarrow$ WiFi  $\rightarrow$  select WLAN and connect  $\rightarrow$  Click on the WLAN you are using  $\rightarrow$  scroll down  $\rightarrow$  click on extended  $\rightarrow$  scroll down further and note the IP address

Note: Depending on the device LAN can also be used

\* Point of Sale/Terminals/(Select the according terminal)/Passcodes

### Hardware: EC terminal settings (using another Adyen-Terminal)

 If you are using a different terminal, you must go to the settings of the terminal and note the IP address, in a similar way to the previous slide.

### **Settings in CCO**

| Synchroniza | ation POS system    | Accounting       |             |         |        |
|-------------|---------------------|------------------|-------------|---------|--------|
| CREDIT      | CARD TYPE TAX RATES | SPECIAL SALES I  |             |         |        |
| Code        | Type code ERP       | Description      | Logo        | Visible | Active |
| 1           | 1                   | American Express |             | O OFF   | ON O   |
| 10          | 10                  | Adyen            |             | ON O    | ON O   |
| 2           | 2                   | VISA             | VISA        | O OFF   | ON O   |
| 3           | 3                   | Master Card      |             | O OFF   | ON O   |
| 4           | 4                   | Diners Club      | Diram Chile | O OFF   | O OFF  |
| 5           | 5                   | EC               |             | O OFF   | ON O   |

- Add Adyen and set visibility to "ON".
- Set the visibility of the other maps to "OFF".
- Activate all maps that should be usable.

### **Plugin settings:**

• Open plugin settings in the CCO

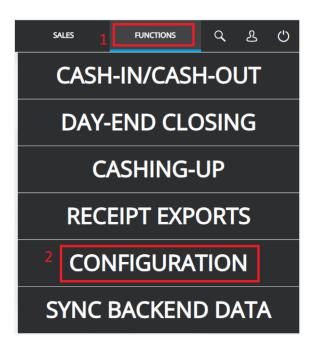

| Synchronization | POS system | Accounting | Sales | Currency | Quick selection     | Dialog settings | Technical | Hardware | Integration | User | Roles        | Additi  | ional fields | Plug-ins A | bout |
|-----------------|------------|------------|-------|----------|---------------------|-----------------|-----------|----------|-------------|------|--------------|---------|--------------|------------|------|
| CPlug-ins       |            |            |       |          |                     |                 |           |          |             |      |              |         |              |            |      |
|                 |            | ID 🌲       |       |          |                     | Name            |           |          | Version     |      | ERP back end | plug-in | Settings     | Detai      | s    |
| AdyenPlugin     |            |            |       | Ac       | dyen Payment Plugin |                 |           |          |             |      |              |         | 4 💿          |            |      |
| LINEDISPLAY     |            |            |       | Ho       | okona Linedisplay   |                 |           |          |             |      |              |         | 0            |            |      |

### **Plugin settings:**

| Adyen Payment Plug                     | gin                                                 |
|----------------------------------------|-----------------------------------------------------|
| Schlüssel 🗢                            | Wert                                                |
| ADYEN_ACTIVATE_DYNAMIC_TERMINAL        | ×                                                   |
| ADYEN_ACTIVATE_UNREFERENCED_REFUNDS    |                                                     |
| ADYEN_API_KEY                          | *****                                               |
| ADYEN_CARD_MAPPING                     | mc=3;amex=1;visa=2;visa_applepay=2;maestro=5        |
| ADYEN_COMPANY_ACCOUNT                  | samplecompany                                       |
| ADYEN_CREATE_NEW_ABSTRACT_PAYMENT_ITEM | ✓                                                   |
| ADYEN_EXCLUDE_CARD_IDS                 |                                                     |
| ADYEN_FALLBACK_CARD                    | 10                                                  |
| ADYEN_FALLBACK_SERIAL_NUMBER           | AMS1-0001                                           |
| ADYEN_FALLBACK_TERMINAL                | http://192.                                         |
| ADYEN_IS_TEST_ENV                      |                                                     |
| ADYEN_KEY_IDENTIFIER                   | *****                                               |
| ADYEN_KEY_PASSPHRASE                   | *****                                               |
| ADYEN_KEY_VERSION                      | 1                                                   |
| ADYEN_MERCHANT_ACCOUNT                 | sampleLtd_TEST                                      |
| ADYEN_PAYMENT_REFERENCE_PATTERN        | \${cco_prefix}-\${receipt_id}-\${transaction_amount |
| ADYEN_RECEIPT_PRINT_KEY_FILTER         |                                                     |
| ADYEN_STORE_ID                         | A015                                                |
| ADYEN_TERMINAL_CONNECTION_TIMEOUT      | 10000                                               |
| ADYEN_TERMINAL_READ_TIMEOUT            | 60000                                               |

### **Plugin settings:**

| KEY                                     | VALUES                                                                                                    |
|-----------------------------------------|----------------------------------------------------------------------------------------------------|
| ADYEN_ACTIVATE_DYNAMIC_TERMINAL         | <b>true</b><br>If "true" is selected, the Adyen terminal is not linked to a single POS. When paying by card at the checkout, you are asked which terminal should be selected. This means that different terminals can be selected from one cash register. Each terminal can in turn be used by different POS. |
| ADYEN_ACTIVATE_UNREFERENCED_REF<br>UNDS | <ul> <li>false</li> <li>→ Prevents a refund from being made to a card that was not used to make the original payment.</li> <li>→ If "true" is selected, the function must be activated in consultations with Adyen.</li> </ul>                                                                                |

| KEY     |               |                  |                     | VALUES                                                                                              |
|---------|---------------|------------------|---------------------|----------------------------------------------------------------------------------------------------|
| ADYEN_A | PI_KEY        |                  |                     | <ul> <li>OA00A000000000000000000000000000000000</li></ul>                                           |
| ADYEN_C | ARD_MAPPI     | NG               |                     | mc=3;amex=1;visa=2;visa_applepay=2;maestro=5                                                        |
| Code    | Type code ERP | Description      | Logo                | $\rightarrow$ Here, a number is assigned in the CCO to the different card types that can be used to |
| 1       | 1             | American Express | ANTIERAN<br>ESTRESS | pay at the Adyen terminal.                                                                          |
| 10      | 10            | Adyen            |                     |                                                                                                    |
| 2       | 2             | VISA             | VISA                |                                                                                                    |
| 3       | 3             | Master Card      | <b></b>             | $\rightarrow$ Possible payment methods:                                                             |
| 4       | 4             | Diners Club      | Discus ( Like       | https://docs.adyen.com/payment-methods                                                              |
| 5       | 5             | EC               |                     |                                                                                                    |
| 5       | 5             | EC               |                     |                                                                                                    |

| KEY                                        | VALUES                                                                                                    |
|--------------------------------------------|----------------------------------------------------------------------------------------------------|
| ADYEN_COMPANY_ACCOUNT                      | samplecompany                                                                                                    |
|                                            | → Select Adyen company account                                                                                                    |
|                                            |                                                                                                    |
|                                            |                                                                                                    |
| ADYEN_CREATE_NEW_ABSTRACT_<br>PAYMENT_ITEM | true                                                                                                    |
|                                            | → If "false" is selected, after a failed card payment, the option remains to pay alternatively, for example, in cash.                                                                                     |
|                                            | → If "true" is selected, a new payment item of the type "card" is automatically added after<br>a failed card payment. Consequently, payment must be made by card or the transaction<br>must be cancelled. |
| ADYEN_EXCLUDE_CARD_IDS                     | 1;1337;9234                                                                                                    |
|                                            | $\rightarrow$ IDs of cards to be excluded.                                                                                                    |
|                                            |                                                                                                    |
|                                            |                                                                                                    |
|                                            |                                                                                                    |

| KEY                 |               |                  |                      | VALUES                                                                                                    |  |  |  |  |  |
|---------------------|---------------|------------------|----------------------|----------------------------------------------------------------------------------------------------|--|--|--|--|--|
| ADYEN_FALLBACK_CARD |               |                  |                      | 3                                                                                                    |  |  |  |  |  |
| Code                | Type code ERP | Description      | Logo                 |                                                                                                    |  |  |  |  |  |
| 1                   | 1             | American Express | ANNULIZAN<br>ESSUERS |                                                                                                    |  |  |  |  |  |
| 10                  | 10            | Adyen            |                      | $\rightarrow$ Indicates what type of card payment the payment should be forwarded as to the CCOm                                                                       |  |  |  |  |  |
| 2                   | 2             | VISA             | VISA                 |                                                                                                    |  |  |  |  |  |
| 3                   | 3             | Master Card      |                      | or ERP system if the payment cannot be assigned.                                                                                                    |  |  |  |  |  |
| 4                   | 4             | Diners Club      | Diam ( S.F.          |                                                                                                    |  |  |  |  |  |
| 5 5 EC              |               |                  |                      | $\rightarrow$ The corresponding codes can be set in the CCO: see slide 9.                                                                                              |  |  |  |  |  |
| ADYEN_I             | FALLBACK_S    | SERIAL_NUM       | IBER                 | <ul> <li>AMS1-000000000000000000000000000000000000</li></ul>                                                                                                    |  |  |  |  |  |
|                     |               |                  |                      |                                                                                                    |  |  |  |  |  |
| ADYEN_I             | ALLBACK_1     | TERMINAL         |                      | https://000.000.0.000                                                                                                    |  |  |  |  |  |
|                     |               |                  |                      | $\rightarrow$ Specifies the IP address of the terminal to be used if no selection is made or errors occur. Specifies which device is to be used as the default device. |  |  |  |  |  |
|                     |               |                  |                      |                                                                                                    |  |  |  |  |  |

| KEY                  | VALUES                                                                                                    |
|----------------------|----------------------------------------------------------------------------------------------------|
| ADYEN_IS_TEST_ENV    | true<br>→ Is set to "true" if it is a test environment.                                                                                                    |
| ADYEN_KEY_IDENTIFIER | IDENTIFIER                                                                                                    |
| ADYEN_KEY_PASSPHRASE | PASSPHRASE                                                                                                    |
| ADYEN_KEY_VERSION    | 1 Adyen.com/Point of Sale/Terminals/(Select the corresponding terminal)/Integration Click on Decrypted and enter the values in the plug-in settings. These must be equally set for all devices in a store. <b>Encryption key</b> Switch to decrypted mode to edit this setting <b>Encryption key Switch to decrypted mode to edit this setting Encryption key Switch to decrypted mode to edit this setting Encryption key Switch to decrypted mode to edit this setting Encryption key Switch to decrypted mode to edit this setting Encryption key Switch to decrypted mode to edit this setting Encryption key Switch to decrypted mode to edit this setting Encryption key Switch to decrypted mode to edit this setting Encryption key Switch to decrypted mode to edit this setting Encryption key Switch to decrypted mode to edit this setting Encrypted Terminals Encrypted Terminals Encrypte</b> |

| VALUES                                                                                                    |  |
|----------------------------------------------------------------------------------------------------|--|
| MusterGmbH_TEST                                                                                                    |  |
| $\rightarrow$ Select the corresponding merchant account.                                                                                                    |  |
| sampleLtd_TEST<br>MerchantAccount                                                                                                    |  |
| Q Search for any account                                                                                                    |  |
| RELATED     ^       a samplecompany     Company                                                                                                    |  |
| samplecompany / sampleLtd_TEST      Merchant                                                                                                    |  |
| <pre>\${cco_prefix}-\${receipt_id}-\${transaction_amount}-\${transaction_currency}- \${transaction_timestamp}-\${terminal_serial_number}-\${terminal_display_label}-</pre> |  |
| $\rightarrow$ Here you can set the pattern in which the payment reference is to be specified.                                                                              |  |
| →May be a maximum of 80 characters long. Any characters exceeding this will not be transferred.                                                                            |  |
|                                                                                                    |  |
|                                                                                                    |  |
|                                                                                                    |  |

| KEY                         | VALUES                                                                                |
|-----------------------------|---------------------------------------------------------------------------------------|
| ADYEN_STORE_ID              | SAPAAA01                                                                              |
|                             | $\rightarrow$ The ID of the store where the terminal is located must be entered here. |
|                             |                                                                                       |
|                             |                                                                                       |
| ADYEN_TERMINAL_CONNECTION_  | 10000                                                                                 |
| TIMEOUT                     |                                                                                       |
| ADYEN_TERMINAL_READ_TIMEOUT | 60000                                                                                 |
|                             | →Determines after how many milliseconds a timeout occurs.                             |
|                             |                                                                                       |
|                             |                                                                                       |

After completing the settings, the Customer Checkout should be restarted.

### **Quickselection Buttons**

- Choose a standard terminal
- Add a new quick selection button in CCO Manager
- Add the following code into the extended javascript field
  - "event" : { "eventName" : "ADY\_ADD\_STANDARD\_TERMINAL\_CHOICE"}

| General data                     |                           |                             |          |
|----------------------------------|---------------------------|-----------------------------|----------|
| Name:                            | Select Default Terminal   |                             |          |
|                                  |                           |                             |          |
| Translation key:                 |                           |                             |          |
| Row / Column:                    | 0                         | 0                           |          |
| Horizontal size / Vertical size: | 1                         | 1                           |          |
| Display option:                  | 2 - Text only             |                             |          |
| Navigate to:                     |                           |                             |          |
| Visible:                         |                           |                             |          |
| Extended CSS style:              |                           |                             |          |
| Extended JavaScript:             | "event" : { "eventName" : | "ADY_ADD_STANDARD_TERMINAL_ | CHOICE"} |

### **Quickselection Buttons**

- Remove standard terminal
- Add a new quick selection button in CCO Manager
- Add the following code into the extended javascript field
  - "event" : { "eventName" : "ADY\_REMOVE\_STANDARD\_TERMINAL\_CHOICE"}

| General data                     |                                       |                             |
|----------------------------------|---------------------------------------|-----------------------------|
| Name:                            | Delete Standard Terminal              |                             |
|                                  |                                       |                             |
| Translation key:                 |                                       |                             |
| Row / Column:                    | 0                                     | 1                           |
| Horizontal size / Vertical size: | 1                                     | 1                           |
| Display option:                  | 2 - Text only                         |                             |
| Navigate to:                     |                                       |                             |
| Visible:                         |                                       |                             |
| Extended CSS style:              |                                       |                             |
| Extended JavaScript:             | "event" : { "eventName" : "ADY_REMOVE | _STANDARD_TERMINAL_CHOICE"} |

### Learn More

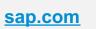

Find solution briefs. customer references, and many more

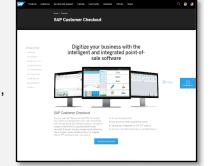

|                                                       | SAP Partner Log<br>Rec 2 Marin 1<br>Chock It Ou<br>Checkout |
|-------------------------------------------------------|-------------------------------------------------------------|
| PartnerEdge                                           | Deniew<br>Fedure & Capability<br>Version & Philanee         |
| Find enablement<br>and how-to-guides<br>for partners. |                                                             |

| Checkout                                     | Continuous Influence Session for SAP Cust                                                                                                    | strar                                                                                                  |
|----------------------------------------------|----------------------------------------------------------------------------------------------------|----------------------------------------------------------------------------------------------------|
| Deniew                                       | Explore SAP Customer Checkout                                                                                                    | ,                                                                                                    |
| indunes & Capabilities<br>innines & Palaanas | SPE (attraver beautoses) are recordent as expenses they are observed with the total prevail tens<br>for since a count company. SPE count is beautoprevails and set of the total provide<br>counter on again and with effect is instruction as in expenses, and in the sing companyment are<br>remers. I submit 2014, "So beautopreviation and an automatic and the total provide counter of<br>agriculture."                                                                                                    |                                                                                                    |
|                                              | Souther Denses     Souther Denses     Pastal Mess                                                                                                    | tel 19cki Houtsity                                                                                     |
|                                              | Recent Updates All The All The | Quán Lana<br>Salan An Malla Multin<br>Pontan An Malla Walton<br>Robat M. Whiten n<br>Robat M. Whiten n |
|                                              | Catherer Antenna Silery IV Sandholan (SV-Foldman (Secold)<br>p.344-d (SPA008)<br>Catherer Friends Dary Concerni Onki (SV Catherer Deckut)<br>p.44444 (SPA008)                                                                                                    | oxine constraint<br>ox SPCalery Cholest ()<br>Hare Quarters?<br>()/Connection ()                       |

QUESTION TYPE

FOLLOWED TASS

RELATED THES

POPULARTNOS

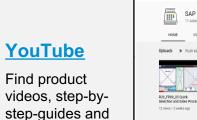

many more.

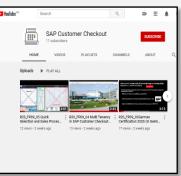

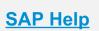

Official Product Documentation of SAP Customer Checkout

| The poded ve Search in all documents related to this produce | ad.                                                          | Q                                    |
|--------------------------------------------------------------|--------------------------------------------------------------|--------------------------------------|
|                                                              |                                                              |                                      |
| Installation and Upgrade                                     | Integration                                                  | Security                             |
| SAP Customer Checkout Installation and<br>Update Guide       | SAP Customer Checkaut, Integration Guide                     | S&P Customer Checkout Security Guide |
| SAP Customer Checkout Master Guide                           | SAP Customer Checkout manager API Guide                      |                                      |
| Configuration                                                | Administration                                               | End-User Information                 |
| SAP Customer Checkout Configuration Guide                    | Overview: Process Documentation for SAP<br>Customer Checkout | SAP Customer Checkout User Guide     |
|                                                              | SAP Customer Checkaut Administration and<br>Operations Guide |                                      |
|                                                              | SAP Customer Checkout manager Guide                          |                                      |
|                                                              | 84P Customer Checkaut: Technical<br>Description              |                                      |

SAP Help Portal SAP Customer Checkout

|                                      | Community Topics Answers Blags Dients Programs Resource                                                                                                    |
|--------------------------------------|----------------------------------------------------------------------------------------------------|
|                                      | Home L Community > Questions                                                                                                    |
|                                      | SAP Customer Checkout                                                                                                    |
|                                      | 899 Questions 1 296 Cardinators 1 89 Followers                                                                                                    |
| <u>SAP</u>                           | Prind qualifiests answers and discussions Q. Mill Queene h proc<br>DDwaltz Derly (SMBH) Could 1 Index 1 Mark                                                                                                    |
| <u>Community</u>                     | Save that solid     Annuel Checkout Migration     Annuel     Annuel      |
| Aak quaationa                        | Revet Paglement robot     Answer     Answer     Meteo Serge answers(133/mont ap     SAF Customer Oracidat                                                                                                    |
| Ask questions, interact with others, | Ke Solition solid     More Inits for Outcomers only with CCDM     More     Make Graps moved (12 hoursage     More Granded) (2 hoursage     More Orestone                                                                                                    |
| and find blogs.                      | Codd taxeer oxide     Codd accel on total     Codd accel on total     Codd accel on total     Codd accel on total     Codd accel on total     Codd accel     Codd acce |
|                                      | Receipt Receipts active devices accord de la constant de la constant de la   |
|                                      |                                                                                                    |

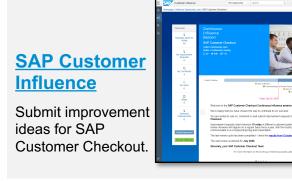

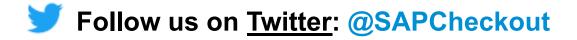

# Thank you!

Contact information:

- Constantin von Bergmann-Korn <u>constantin.vonbergmannkorn@adyen.com</u>
- Anton Kozyrin <u>anton.kozyrin@adyen.com</u>

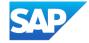